# Instale el último FPD en los routers Cisco NCS560 Ī

# Contenido

Introducción **Antecedentes** Tabla de resumen de SMU MOP de actualización FPD caso de uso. Sistema con Cisco IOS-XR versión 7.1.2. Y SMUS necesario activado VM XR sysadmin Verificación de las Versiones FPD en los RP Verifique el área TAM en ambos RP (Evalúe la eliminación de la sección) RP0 RP1 Ejemplo de salida de memoria TAM dañada Realice la Actualización de IOFPGA en ambos RP **Verificación** Recarga los RPs Activo y En Espera para la Actualización de IOFPGA para Finalizarla Verificar la versión de ADM Realizar otra actualización FPD en ambos RP 1. ADM 2. BIOS 3. SATA Verificar las actualizaciones Procedimiento de ciclo de alimentación para completar otra actualización de FPD Verificar versiones de FPD Verificar la versión de ADM Actualización de otros FPD en otras ubicaciones (si procede)

# Introducción

Este documento describe cómo evitar situaciones en las que el procesador de routing (RP) Cisco NCS 560 deja de responder después de una recarga o un ciclo de alimentación.

# **Antecedentes**

En la mayoría de los casos, las implementaciones de NCS 560 se encuentran en ubicaciones remotas, en gran número y donde la intervención humana debe reducirse al mínimo. En estas implementaciones, también es importante cumplir el requisito de instalación de SMU obligatorio basado en la versión instalada.

Nota: Desde Cisco IOS XR versión 7.2.2 y posteriores, ya no es necesario que instale las SMU por separado.

## Tabla de resumen de SMU

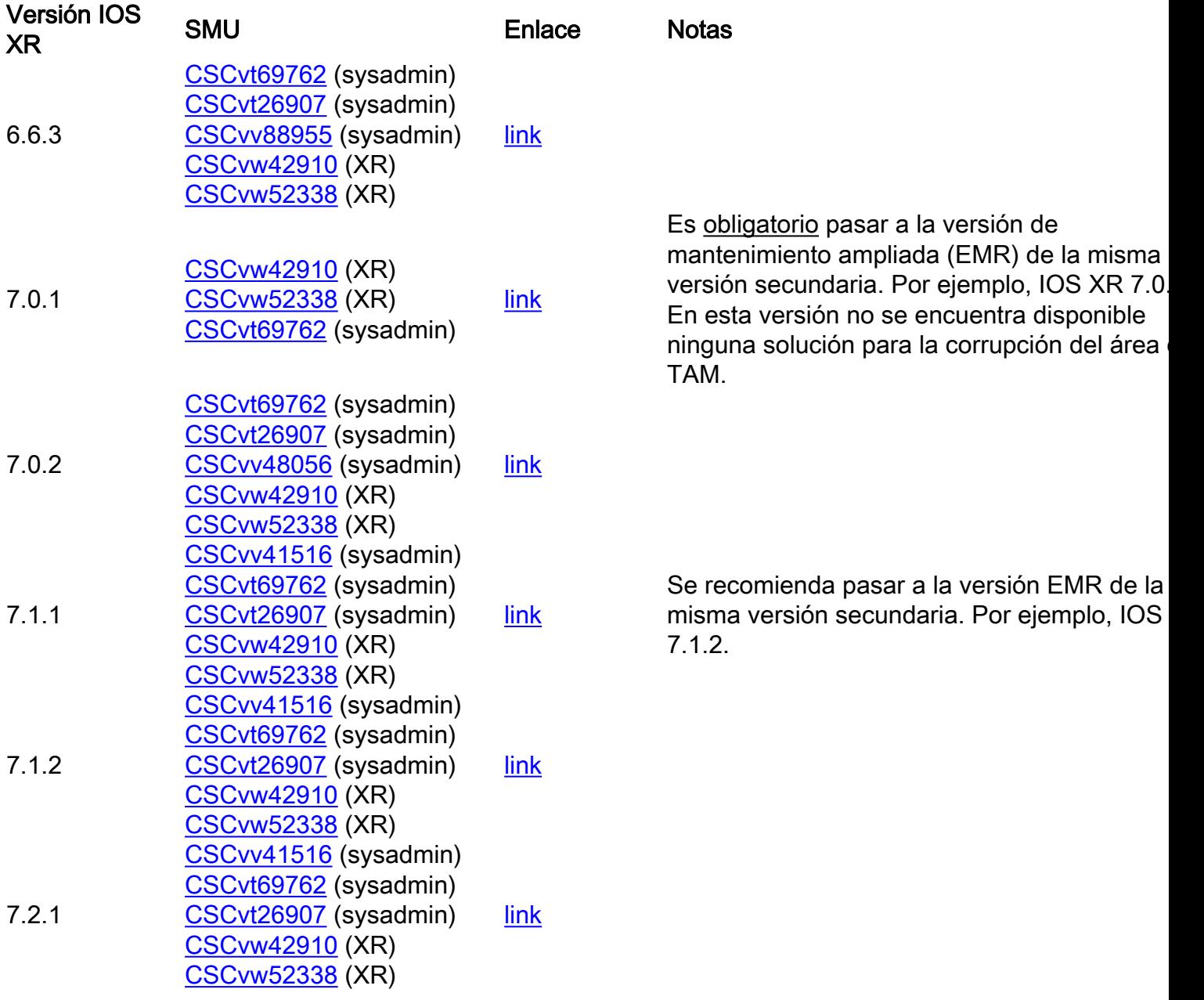

# MOP de actualización FPD

Los FPD deben actualizarse para asegurarse de que los FPD siempre tengan una versión igual o superior a la versión mínima requerida para esa versión Cisco IOS® XR.

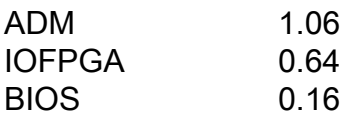

Este documento supone que:

● RP0 es el RP activo

#### • RP1 es el RP en espera

la indicación para varias ubicaciones de modo que se omitan todos los comandos para navegar por las distintas ubicaciones.

1. XR - RP0

RP/0/RP0/CPU0:ios# 2. XR - RP1

RP/0/RP1/CPU0:ios# 3. sysadmin - RP0

sysadmin-vm:0\_RP0# 4. sysadmin - RP1

sysadmin-vm:0\_RP1# 5. sysadmin - shell RP0

[sysadmin-vm:0\_RP0:~]\$ 6. sysadmin - shell RP1

[sysadmin-vm:0\_RP1:~]\$

### caso de uso. Sistema con Cisco IOS-XR versión 7.1.2. Y SMUS necesario activado

Estas SMU deben estar activas y comprometidas con el sistema antes de este proceso.

### VM XR

RP/0/RP0/CPU0:ios#show install active summary Active Packages: 10 ncs560-xr-7.1.2 version=7.1.2 [Boot image] ncs560-mcast-2.0.0.0-r712 ncs560-mgbl-2.0.0.0-r712 ncs560-mpls-1.0.0.0-r712 ncs560 mpls-te-rsvp-2.0.0.0-r712 ncs560-ospf-2.0.0.0-r712 ncs560-k9sec-2.1.0.0-r712 ncs560-iosxrfwding-2.1.0.1-r712.CSCvp67225 ncs560-os-support-2.1.0.1-r712.CSCvv41516 cisco-klm-rsp4-0.1.p1 r0.0.r712.CSCvt26907 .xr

#### sysadmin

sysadmin-vm:0\_RP0# show install active summary Active Packages: 4 ncs560-sysadmin-7.1.2 version=7.1.2 [Boot image] ncs560-sysadmin-ncs560-7.1.2.1-r712.CSCvv41516 cisco-klm-rsp4-0.1.p1 r0.0.r712.CSCvt26907 .admin cisco-klm-rsp4-0.1.p1-r0.0.r712.CSCvt26907 .host

## Verificación de las Versiones FPD en los RP

device ATR Status Running Programd ---------------

---------------------- 0/5 A900-IMA8Z 0.0 IMFPGA NEED UPGD 17.02 17.02 0/14 A900-IMA8CS1Z-M 0.0 IMFPGA CURRENT 1.95 1.95 0/RP0 N560-RSP4-E 0.0 ADM NEED UPGD 1.04 1.04 0/RP0 N560-RSP4-E 0.0 IOFPGA NEED UPGD 0.53 0.53 0/RP0 N560-RSP4-E 0.0 PRIMARY-BIOS NEED UPGD 0.15 0.15 0/RP0 N560- RSP4-E 0.0 SATA NEED UPGD 1.30 1.30 0/RP1 N560-RSP4-E 0.0 ADM NEED UPGD 1.04 1.04 0/RP1 N560- RSP4-E 0.0 IOFPGA NEED UPGD 0.53 0.53 0/RP1 N560-RSP4-E 0.0 PRIMARY-BIOS NEED UPGD 0.15 0.15 0/RP1 N560-RSP4-E 0.0 SATA NEED UPGD 1.30 1.30 0/FT0 A907-FAN-E 1.0 PSOC CURRENT 1.65 1.65

## Verifique el área TAM en ambos RP (Evalúe la eliminación de la sección)

Es importante asegurarse de que el área TAM no esté dañada; de lo contrario, una IOFPGA, una actualización de FPD y las recargas posteriores podrían conducir a una RMA. Con esta MOP, dado que la versión 0.64 o superior de FPD está en uso, este proceso de actualización de FPD de IOFPGA y recarga de RP lleva a la recuperación de corrupción de TAM.

#### RP0

sysadmin-vm:0\_RP0# show control-driver info location 0/RP0 ... Card view from local RP: TAM Memory is not corrupted Can proceed with IOFPGA upgrade if required ...

#### RP1

sysadmin-vm:0\_RP0# show control-driver info location 0/RP1 ... Card view from local RP: TAM Memory is not corrupted Can proceed with IOFPGA upgrade if required ...

Nota: Si la memoria TAM está dañada, no es un problema si la versión IOFPGA de destino es 0.64 o superior.

#### Ejemplo de salida de memoria TAM dañada

sysadmin-vm:0\_RP1# show control-driver info location 0/RP0 <snip> Card view from local RP: TAM Memory is corrupted Do not proceed with IOFPGA upgrade <snip>

Nota: Si se cumplen todos los requisitos previos mencionados en este documento, puede continuar con la actualización. El término "No continuar con la actualización de IOFPGA" hace referencia a la versión de IOFPGA anterior a 0.64.

### Realice la Actualización de IOFPGA en ambos RP

RP/0/RP0/CPU0:ios#upgrade hw-module location all fpd IOFPGA upgrade command issued (use "show hw-module fpd" to check upgrade status) RP/0/RP0/CPU0:RONALDO-RF2a#0/RP0/ADMIN0:Oct 16 15:19:26.609 CEST: fpdserv[4356]: %INFRA-FPD\_Manager-1-UPGRADE\_ALERT : Upgrade for the following FPDs has been committed: 0/RP0/ADMIN0:Oct 16 15:19:26.610 CEST: fpdserv[4356]: %INFRA-FPD\_Manager-1-UPGRADE\_ALERT : Location FPD name Force 0/RP0/ADMIN0:Oct 16 15:19:26.610 CEST: fpdserv[4356]: %INFRA-FPD\_Manager-1-UPGRADE\_ALERT :

================================================== 0/RP0/ADMIN0:Oct 16 15:19:26.610 CEST: fpdserv[4356]: %INFRA-FPD\_Manager-1-UPGRADE\_ALERT : 0/RP1 IOFPGA FALSE 0/RP0/ADMIN0:Oct 16 15:19:26.610 CEST: fpdserv[4356]: %INFRA-FPD\_Manager-1-UPGRADE\_ALERT : 0/RP0 IOFPGA FALSE

#### Verificación

RP/0/RP0/CPU0:ios#show hw-module fpd Fri Oct 16 15:22:11.256 CEST FPD Versions ================= Location Card type HWver FPD device ATR Status Running Programd ------------------------------

--------------------------------------------------- 0/5 A900-IMA8Z 0.0 IMFPGA NEED UPGD 17.02 17.02 0/14 A900-IMA8CS1Z-M 0.0 IMFPGA CURRENT 1.95 1.95 0/RP0 N560-RSP4-E 0.0 ADM NEED UPGD 1.04 1.04 0/RP0 N560-RSP4-E 0.0 IOFPGA RLOAD REQ 0.53 0.64 0/RP0 N560-RSP4-E 0.0 PRIMARY-BIOS NEED UPGD 0.15 0.15 0/RP0 N560-RSP4-E 0.0 SATA NEED UPGD 1.30 1.30 0/RP1 N560-RSP4-E 0.0 ADM NEED UPGD 1.04 1.04 0/RP1 N560-RSP4-E 0.0 IOFPGA RLOAD REQ 0.53 0.64 0/RP1 N560-RSP4-E 0.0 PRIMARY-BIOS NEED UPGD 0.15 0.15 0/RP1 N560-RSP4-E 0.0 SATA NEED UPGD 1.30 1.30 0/FT0 A907-FAN-E 1.0 PSOC CURRENT 1.65 1.65

## Recarga los RPs Activo y En Espera para la Actualización de IOFPGA para Finalizarla

Primero, recargue el RP en espera:

sysadmin-vm:0\_RP0# hw-module location 0/RP1 reload Reload hardware module ? [no,yes] yes Una vez restaurada la redundancia, recargue el RP activo (RP0) (activa una conmutación por fallo):

sysadmin-vm:0\_RP0# hw-module location 0/RP0 reload Reload hardware module ? [no,yes] yes

### Verificar la versión de ADM

En el nuevo RP activo (RP1):

[sysadmin-vm:0\_RP1:~]\$/opt/cisco/calvados/sbin/show\_adm\_version.sh ADM 1266 Version info Firmware Version : 1.14.2 Bootloader Version : 0.0.9 Config Version : 1.4

En el nuevo RP en espera (RP0):

[sysadmin-vm:0\_RP0:~]\$/opt/cisco/calvados/sbin/show\_adm\_version.sh ADM 1266 Version info Firmware Version : 1.14.2 Bootloader Version : 0.0.9 Config Version : 1.4

### Realizar otra actualización FPD en ambos RP

### 1. ADM

RP/0/RP1/CPU0:ios#upgrade hw-module location all FPd ADM upgrade command issued (use "show hwmodule fpd" to check upgrade status) RP/0/RP1/CPU0:RONALDO-RF2a#0/RP1/ADMIN0:Oct 16 15:57:14.332 CEST: fpdserv[4503]: %INFRA-FPD\_Manager-1-UPGRADE\_ALERT : Upgrade for the following FPDs has been committed: 0/RP1/ADMIN0:Oct 16 15:57:14.333 CEST: fpdserv[4503]: %INFRA-FPD\_Manager-1- UPGRADE\_ALERT : Location FPD name Force 0/RP1/ADMIN0:Oct 16 15:57:14.333 CEST: fpdserv[4503]: %INFRA-FPD\_Manager-1-UPGRADE\_ALERT : ================================================== 0/RP1/ADMIN0:Oct 16 15:57:14.333 CEST: fpdserv[4503]: %INFRA-FPD\_Manager-1-UPGRADE\_ALERT : 0/RP1 ADM FALSE 0/RP1/ADMIN0:Oct 16 15:57:14.333 CEST: fpdserv[4503]: %INFRA-FPD\_Manager-1-

### 2. BIOS

RP/0/RP1/CPU0:ios#upgrade hw-module location all FPD PRIMARY-BIOS upgrade command issued (use "show hw-module fpd" to check upgrade status) RP/0/RP1/CPU0:RONALDO-RF2a#0/RP1/ADMIN0:Oct 16 16:00:29.257 CEST: fpdserv[4503]: %INFRA-FPD\_Manager-1-UPGRADE\_ALERT : Upgrade for the following FPDs has been committed: 0/RP1/ADMIN0:Oct 16 16:00:29.257 CEST: fpdserv[4503]: %INFRA-FPD\_Manager-1-UPGRADE\_ALERT : Location FPD name Force 0/RP1/ADMIN0:Oct 16 16:00:29.257 CEST: fpdserv[4503]: %INFRA-FPD\_Manager-1-UPGRADE\_ALERT :

================================================== 0/RP1/ADMIN0:Oct 16 16:00:29.257 CEST: fpdserv[4503]: %INFRA-FPD\_Manager-1-UPGRADE\_ALERT : 0/RP1 PRIMARY-BIOS FALSE 0/RP1/ADMIN0:Oct 16 16:00:29.257 CEST: fpdserv[4503]: %INFRA-FPD\_Manager-1-UPGRADE\_ALERT : 0/RP0 PRIMARY-BIOS FALSE

## 3. SATA

RP/0/RP1/CPU0:ios#upgrade hw-module location all FPD SATA upgrade command issued (use "show hwmodule fpd" to check upgrade status) RP/0/RP1/CPU0:RONALDO-RF2a#0/RP1/ADMIN0:Oct 16 16:02:06.472 CEST: fpdserv[4503]: %INFRA-FPD\_Manager-1-UPGRADE\_ALERT : Upgrade for the following FPDs has been committed: 0/RP1/ADMIN0:Oct 16 16:02:06.472 CEST: fpdserv[4503]: %INFRA-FPD\_Manager-1- UPGRADE\_ALERT : Location FPD name Force 0/RP1/ADMIN0:Oct 16 16:02:06.472 CEST: fpdserv[4503]: %INFRA-FPD\_Manager-1-UPGRADE\_ALERT : ================================================== 0/RP1/ADMIN0:Oct 16 16:02:06.472 CEST: fpdserv[4503]: %INFRA-FPD\_Manager-1-UPGRADE\_ALERT : 0/RP1 SATA FALSE 0/RP1/ADMIN0:Oct 16 16:02:06.472 CEST: fpdserv[4503]: %INFRA-FPD\_Manager-1- UPGRADE\_ALERT : 0/RP0 SATA FALSE

### Verificar las actualizaciones

RP/0/RP1/CPU0:ios#show hw-module fpd FPD Versions ================= Location Card type HWver FPD device ATR Status Running Programd ------------------------------------------------------------- ---------------------- 0/5 A900-IMA8Z 0.0 IMFPGA NEED UPGD 17.02 17.02 0/14 A900-IMA8CS1Z-M 0.0 IMFPGA CURRENT 1.95 1.95 0/RP0 N560-RSP4-E 0.0 ADM RLOAD REQ 1.04 1.04 0/RP0 N560-RSP4-E 0.0 IOFPGA CURRENT 0.64 0.64 0/RP0 N560-RSP4-E 0.0 PRIMARY-BIOS RLOAD REQ 0.15 0.16 0/RP0 N560-RSP4- E 0.0 SATA RLOAD REQ 1.30 2.10 0/RP1 N560-RSP4-E 0.0 ADM RLOAD REQ 1.04 1.04 0/RP1 N560-RSP4-E 0.0 IOFPGA CURRENT 0.64 0.64 0/RP1 N560-RSP4-E 0.0 PRIMARY-BIOS RLOAD REQ 0.15 0.16 0/RP1 N560- RSP4-E 0.0 SATA RLOAD REQ 1.30 2.10 0/FT0 A907-FAN-E 1.0 PSOC CURRENT 1.65 1.65

## Procedimiento de ciclo de alimentación para completar otra actualización de FPD

Nota: Si la versión del firmware ADM es 1.14.2, debe sincronizar todos los sistemas de archivos en todas las VM/host antes de utilizar el script de recarga.

[sysadmin-vm:0\_RP1:~]\$chvrf 0 ssh 192.0.0.1 sync [sysadmin-vm:0\_RP1:~]\$chvrf 0 ssh 192.0.0.4 sync [sysadmin-vm:0\_RP1:~]\$chvrf 0 ssh 192.0.4.4 sync [sysadmin-vm:0\_RP1:~]\$chvrf 0 ssh 192.0.4.1 sync [sysadmin-vm:0\_RP1:~]\$chvrf 0 ssh 192.0.4.1 chvrf 0 ssh 10.0.2.2 sync [sysadminvm:0\_RP1:~]\$chvrf 0 ssh 192.0.0.1 chvrf 0 ssh 10.0.2.2 sync

#### Nota: No hay salida para estos comandos.

#### Para recargar el chasis:

Nota: Si la versión del firmware ADM es 1.14.3, los FPD en el RP requieren una recarga.

Primero, recargue el RP en espera (RP0):

sysadmin-vm:0\_RP1# hw-module location 0/RP0 reload Reload hardware module ? [no,yes] yes Una vez restaurada la redundancia, recargue el RP activo (RP1) (activa una conmutación por error):

sysadmin-vm:0 RP1# hw-module location 0/RP1 reload Reload hardware module ? [no,yes] yes

### Verificar versiones de FPD

RP/0/RP0/CPU0:ios#show hw-module fpd Fri Oct 16 16:24:18.849 CEST FPD Versions ================= Location Card type HWver FPD device ATR Status Running Programd --------------------------------------------------------------------------------- 0/5 A900-IMA8Z 0.0 IMFPGA NEED UPGD 17.02

17.02 0/14 A900-IMA8CS1Z-M 0.0 IMFPGA CURRENT 1.95 1.95 0/RP0 N560-RSP4-E 0.0 ADM CURRENT 1.06 1.06 0/RP0 N560-RSP4-E 0.0 IOFPGA CURRENT 0.64 0.64 0/RP0 N560-RSP4-E 0.0 PRIMARY-BIOS CURRENT 0.16 0.16 0/RP0 N560-RSP4-E 0.0 SATA CURRENT 2.10 2.10 0/RP1 N560-RSP4-E 0.0 ADM CURRENT 1.06 1.06 0/RP1 N560-RSP4-E 0.0 IOFPGA CURRENT 0.64 0.64 0/RP1 N560-RSP4-E 0.0 PRIMARY-BIOS CURRENT 0.16 0.16 0/RP1 N560-RSP4-E 0.0 SATA CURRENT 2.10 2.10 0/FT0 A907-FAN-E 1.0 PSOC CURRENT 1.65 1.65

### Verificar la versión de ADM

[sysadmin-vm:0\_RP0:~]\$/opt/cisco/calvados/sbin/show\_adm\_version.sh ADM 1266 Version info Firmware Version : 1.14.3 Bootloader Version : 0.0.9 Config Version : 1.6

[sysadmin-vm:0\_RP1:~]\$/opt/cisco/calvados/sbin/show\_adm\_version.sh ADM 1266 Version info Firmware Version : 1.14.3 Bootloader Version : 0.0.9 Config Version : 1.6

### Actualización de otros FPD en otras ubicaciones (si procede)

RP/0/RP0/CPU0:ios#upgrade hw-module location 0/5 FPD IMFPGA Fri Oct 16 16:28:15.006 CEST upgrade command issued (use "show hw-module fpd" to check upgrade status)